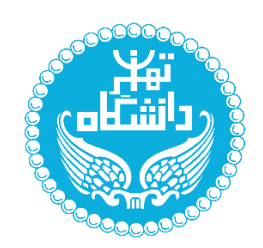

بسمه تعالی

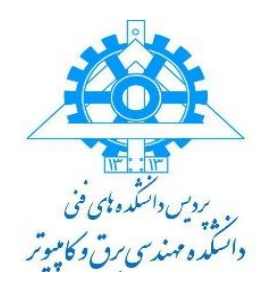

تاریخ: 1402/08/20

## **فرآیند تصویب پروپوزال مقطع کارشناسی ارشد و دکتری**

به اطالع دانشجویان عزیز میرساند که فرآیند تصویب پروپوزال به شرح زیر میباشد:

- -1 دریافت فرم حمایت از سایت **ir.ac.ut.ece** در قسمت بخش آموزشی و فرمهای ضروری
- -2 تکمیل کامل فرم و امضا توسط دانشجو اساتید راهنما و مشاور ) در صورت داشتن استاد مشاور ( که این فرآیند از طریق ایمیل صورت می پذیرد

**نکته** : **در نسخه word و pdf امضای استاد راهنما و دانشجو و مدیرگرایش باید کامل باشد و نیازی به تحویل حضوری فرم به دفتر تحصیالت تکمیلی نمی باشد.**

- -3 تحویل فرم تکمیل شده به مدیر گرایش مربوطه جهت طرح در جلسه گرایش و تصویب موضوع ) برای دانشجویان دکتری تاریخ تصویب همان تاریخ دفاع از پروپزال میباشد(
- -4 دریافت فرم تصویب شده از مدیر گرایش جهت بارگزاری در سامانه بهستان )حتما بایستی صفحه اول فرم توسط مدیر گرایش امضا و تاریخ تصویب درج گردد)
	- -5 ایجاد درخواست تصویب در سامانه بهستان ) شایان ذکر است در این قسمت با جستوی گزینه تصویب موضوع پایان نامه اطالعات خواسته شده تکمیل و گزینه ایجاد انجام می گردد(
		- -6 بارگزاری فایلهای word و pdf فرم حمایت) بخش فایل پروپزال طرح ( در سامانه بهستان
			- -7 گواهی ایرانداک )همانندجویی( در بخش مدارک بارگذاری گردد.

 **نکته:** ثبت نهائی فرم حمایت در پیشخوان منوط به ثبت نام واحد پایان نامه کارشناسی ارشد با کد 8120163 کد گروه 01 و یا رساله دکتری با شماره 1111031 کد گروه 01 میباشد

توجه داشته باشید که طبق قانون آموزشی تصویب فرم حمایت قبل از شروع نیمسال سوم و نهایتا تا پایان ترم سوم برای دانشجویان مقطع کارشناسی ارشد می باشد. در رابطه با مهلت تصویب با مدیر گرایش هماهنگ باشید.

- -8 پس از انجام مراحل فوق تائید و ارسال در سیستم را بزنید.
- -9 بعد از تائید کارشناس تحصیالت تکمیلی دانشکده درخواست برای استاد راهنما جهت تائید ارسال خواهد شد ) گردش کار در پیشخوان توسط دانشجو قابل مشاهده است (

**نکته مهم برای دانشجویان مقطع دکتری : حتما بعد دفاع از پروپزال نسبت به تصویب مطابق موارد باال اقدام فرمائید .**

## **نحوه دریافت درصد مشابهت )همانند جویی( در ایرانداک**

دانشجو جهت دریافت درصد مشابهت (همانندجویی ) لازم است اقدام به همانندجویی فایل پایان نامه / رساله خود نماید در ادرس سایت اینترنتی زیر نماید.

https://tik.irandoc.ac.ir .: سایت آدرس

## **نکات مهم:**

در صورتی که **اولین بار** است که وارد سایت ir.ac.irandoc.tik می شوید باید **نام نویسی** کنید و سپس بقیه مراحل را طی کنید.

اولویت ایمیل دانشجو جهت همانندجویی ، ایمیل شخصی مندرج در سامانه جامع آموزش می باشد .در صورتی که ایمیل شخصی خالی بود از ایمیل دانشگاهی استفاده نمایید.

دانشجو ملزم است که بعد از دریافت درصد همانندجویی و گواهی آن از روش فوق ، مقدار درصد وگواهی مربوطه را در فرایندهای درخواست تصویب موضوع و درخواست دفاع ثبت نماید تا استاد راهنما و ... انرا بررسی و تایید نمایند.

## **مراحل دریافت درصد همانندجویی در سایت ایرانداک**

- -1 ثبت نام در سامانه همانندجویی سایت ایرانداک
- -2 ایجاد درخواست همانندجویی برای پایان نامه / رساله
	- -3 وارد نمودن اطالعات دانشجویی
- -4 بارگزاری فایل پایان نامه/ رساله در سامانه ) در این قسمت حتما عنوان پایان نامه به طور دقیق بایستی ذکر گردد(
	- -5 درج ایمیل استاد راهنما در سامانه
	- -6 ارسال درخواست و دریافت نتیجه درصد همانندجویی
	- **نکته بسیار مهم: درصد همانندجویی نباید بیشتر از 10 درصد باشد.**

دفتر تحصیالت تکمیلی دانشکده مهندسی برق و کامپیوتر ابان ۱۴۰۲ $\cdot$